Register your product and get support at www.philips.com/welcome

DVP3550K

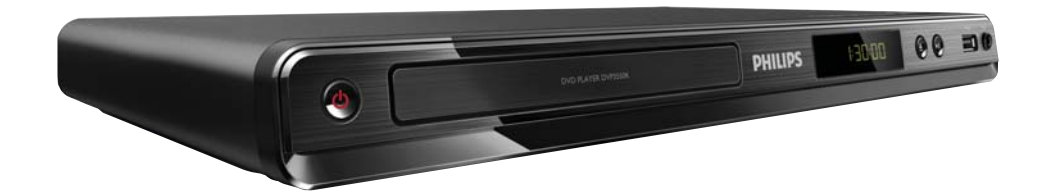

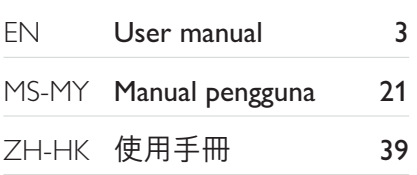

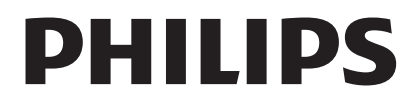

## Daftar kandungan

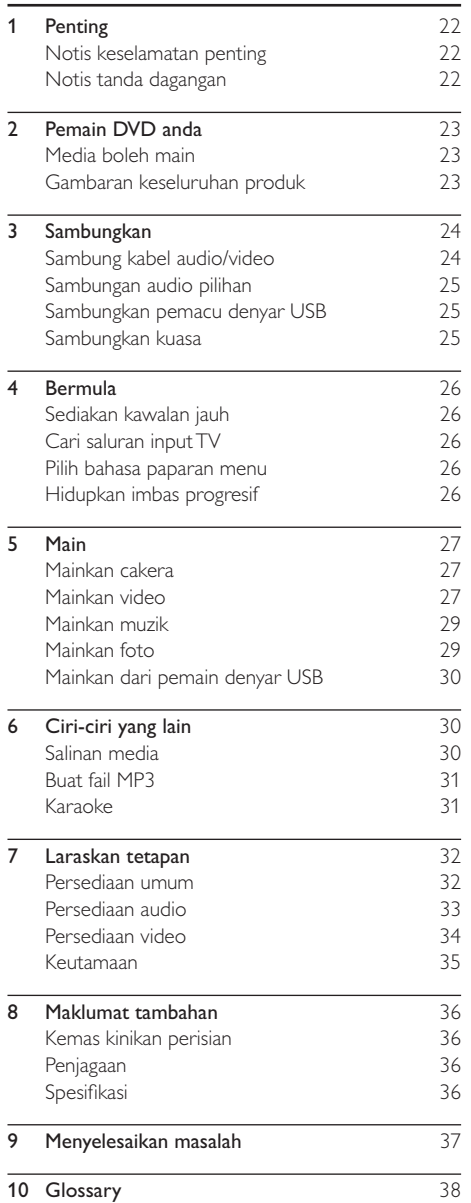

Bahasa Melayu Bahasa Melayu

## **Penting**

## Notis keselamatan penting

## Amaran

- Risiko pemanasan melampau! Jangan pasang produk dalam ruang yang terhad. Sentiasa tinggalkan ruang sekurang-kurangnya 4 inci di sekeliling produk untuk<br>pengalihudaraan. Pastikan langsir atau objek lain tidak PHOTOLOGIST PHD 2018 STREET 2018 AND NORTH PHOTOLOGIST PHOTOLOGIST PHOTOLOGIST PHOTOLOGIST PHOTOLOGIST PHOTOLOGIST PHOTOLOGIST PHOTOLOGIST PHOTOLOGIST PHOTOLOGIST PHOTOLOGIST PHOTOLOGIST PHOTOLOGIST PHOTOLOGIST PHOTOLOGIST
- langan sekali-kali letakkan produk, kawalan jauh atau Bungan Centaur Taun Centaurum process, manusan yaeri estatu haba yang lain, termasuk cahaya matahari langsung.
- Elakkan suhu tinggi, kelembapan, air dan habuk.<br>• Unit ini tidak boleh didedahkan pada titisan atau percikan air.
- Jangan sekali-kali meletakkan apa-apa objek atau item yang boleh merosakkan unit ini (cthnya, objek berisi Fangle Eventual Exercision
- Jangan letak produk ini di atas kelengkapan elektrik yang lain.
- Jauhkan diri anda daripada produk ini semasa ribut kilat.<br>• Apabila plag sesalurkuasa atau pengganding perkakas
- digunakan sebagai peranti putus sambungan, peranti
- putus sambungan tersebut akan tetap sedia beroperasi.<br>• Sinaran laser boleh nampak dan tak nampak apabila dibuka. Elakkan pendedahan kepada pancaran

#### Mengenai Imbas Progresif

Pengguna harus mengambil perhatian bahawa tidak semua set televisyen definisi tinggi serasi sepenuhnya dengan produk ini dan boleh menyebabkan artifak dipaparkan dalam gambar. Bagi masalah gambar imbas progresif 525 atau 625, adalah disyorkan bahawa pengguna mengalihkan sambungan ke output 'definisi standard'. Sekiranya terdapat soalan berkenaan dengan keserasian set TV kami dengan pemain DVD model 525p dan 625p, sila hubungi pusat perkhidmatan pelanggan kami

#### Pembuangan produk dan bateri lama

Produk anda direka bentuk dan dkilangkan dengan menggunakan bahan dan komponen berkualiti tinggi, yang boleh dikitar semula dan digunakan semula.

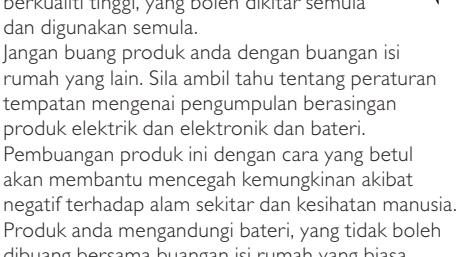

Produk anda mengandungi bateri, yang tidak boleh dibuang bersama buangan isi rumah yang biasa. Sila ambil tahu tentang peraturan tempatan mengenai pengumpulan berasingan bateri. Cara membuang bateri yang betul akan membantu

mencegah kemungkinan akibat negatif terhadap alam sekitar dan kesihatan manusia.

Sila lawati www.recycle.philips.com untuk maklumat tambahan mengenai pusat kitaran semula di kawasan anda.

#### Notis hak cipta

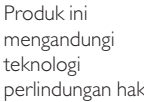

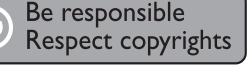

cipta yang dilindungi oleh paten dan hak harta intelek lain A.S. Penggunaan teknologi perlindungan hak cipta ini mesti mendapat kebenaran daripada Macrovision, dan dimaksudkan untuk penggunaan tontonan di rumah dan lain-lain tempat yang terhad sahaja melainkan dibenarkan oleh Macrovision. Kejuruteraan terbalik atau membuka pemasangan adalah dilarang.

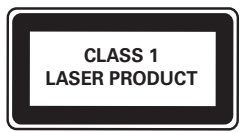

## Notis tanda dagangan

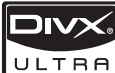

DivX<sup>®</sup> adalah format video digital yang dicipta oleh DivX, Inc. Ini adalah peranti Disahkan DivX rasmi yang memainkan video DivX. Lawati www.divx.com untuk mendapatkan maklumat lanjut dan alat perisian untuk menukar fail anda menjadi video DivX.

MENGENAI DIVX VIDEO-ON-DEMAND: Peranti DivX Certified® ini mestilah didaftarkan sebelum dapat memainkan kandungan DivX Video-on- Demand (VOD). Untuk menjana kod pendaftaran, cari bahagian DivX VOD dalam menu persediaan peranti. Pergi ke vod.divx.com dengan kod ini untuk melengkapkan proses pendaftaran dan untuk mendapatkan maklumat lanjut mengenai VOD DivX. DivX®, DivX Certified® dan logo yang berkaitan adalah tanda dagangan berdaftar DivX, Inc. dan digunakan di bawah lesen.

## **TTI DOLBY.**

**DIGITAL** Dikilangkan di bawah lesen daripada Dolby Laboratories. Dolby dan simbol D berganda adalah tanda dagangan Dolby Laboratories.

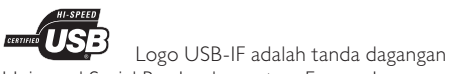

Universal Serial Bus Implementers Forum, Inc.

'DVD Video' adalah tanda VIDEO dagangan DVD Format/Logo Licensing Corporation.

## 2 Pemain DVD anda

Tahniah atas pembelian anda dan selamat menggunakan Philips! Untuk memanfaatkan sepenuhnya daripada sokongan yang ditawarkan oleh Philips, daftar produk anda di www.philips.com/welcome.

## Media boleh main

Produk ini boleh memainkan

- DVD, DVD-Video, DVD+R/+RW, DVD-R/-RW, DVD+R/-R DL (Dual Layer)
- CD Video/SVCD
- CD Audio, CD-R/CD-RW
- Media MP3, media WMA, media DivX (Ultra), fail JPEG
- Pemacu flash USB

## Kod rantau

 $\left(\left| \mathbf{3}\right|\right)$ 

Anda boleh memainkan cakera yang mempunyai kod rantau berikut.

Kod rantau DVD Negara

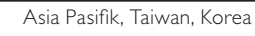

Gambaran keseluruhan produk

#### Unit Utama

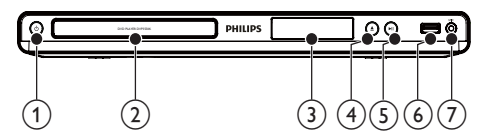

#### $(1)$   $\circ$  (Siap sedia-Hidup)

Hidupkan pemain DVD atau beralih ke mod siap sedia.

(2) Kompartmen cakera

3 Panel paparan

### $\textcircled{4}$   $\triangleq$  (Buka/Tutup)

Buka atau tutup petak cakera.

#### $(5)$   $\blacktriangleright$  **II** (Main/Jeda)

Mula, jeda atau sambung semula mainan cakera.

Bahasa Melayu

Bahasa Melayu

#### $\circled{6}$  Bicu  $\leftrightarrow$  (USB)

Sambungkan pemacu flash USB.

- $(2)$  MIC
	- Sambung mikrofon.

#### Kawalan jauh

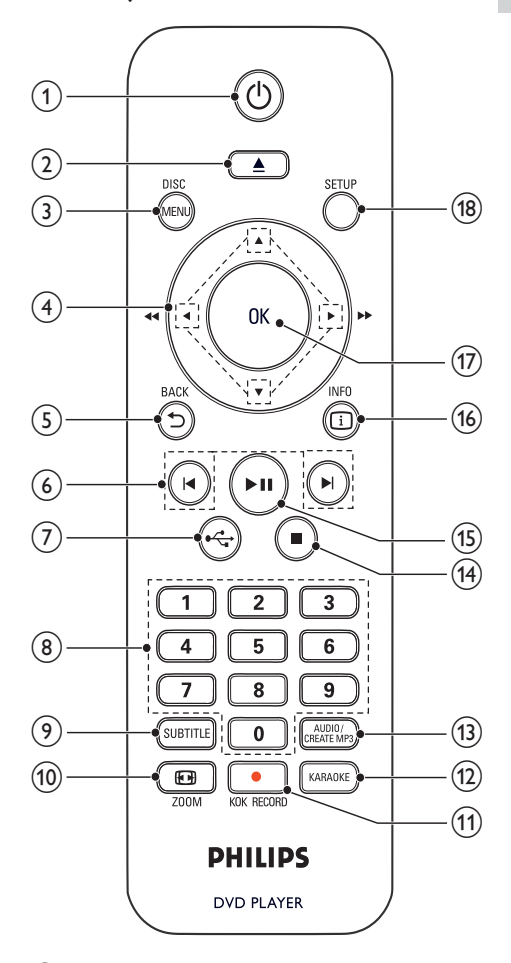

 $(1)$   $\circlearrowright$ 

Menghidupkan unit atau menukar kepada mod siap sedia.

### $(2)$   $\triangle$

Buka atau tutup petak cakera.

#### (3) DISC MENU

- Akses atau keluar daripada menu cakera.
- Beralih ke mod cakera.
- Semasa tayangan slaid foto, beralih antara Mod Seronok (warna) dan Mod Mudah (hitam putih).
- Untuk VCD dan SVCD, hidupkan atau matikan PBC (kawalan main balik).

### $(4)$   $\triangle$   $\blacktriangledown$   $\triangle$

- Navigasi menu.
- Carian pantas ke hadapan ( $\blacktriangleright$ ) atau  $p$ antas ke belakang  $($
- Cari mara lambat (A) atau undur perlahan  $(\blacktriangledown)$ .

### $(5)$  D BACK

- Kembali ke menu paparan sebelumnya.  $6)$   $\blacktriangleleft$ 
	- Melangkau ke tajuk, bab atau trek sebelum atau seterusnya.

#### $(7)$  $\leftarrow$

- Beralih ke mod USB.
- (8) Butang angka
	- Pilih item untuk dimainkan.

## $(9)$  SUBTITLE

- Pilih bahasa sari kata pada cakera.
- Akses menu menyalin/memadam fail audio USB.

#### $(10)$   $\Box$  ZOOM

- Muatkan paparan gambar kepada skrin TV.
- Zum masuk atau keluar pada gambar.

#### **(1) ● KOK RECORD**

Rakam bunyi dan muzik semasa karaoke ke dalam pemacu flash USB.

#### (12) KARAOKE

 Akses atau keluar daripada menu persediaan Karaoke.

#### (13) AUDIO/CREATE MP3

- Pilih bahasa atau saluran audio pada cakera.
- Akses menu untuk mewujudkan fail MP3.  $\sim$
- Hentikan main.

#### $(15)$  **DII**

 $\overline{14}$ 

Mula, jeda atau sambung semula mainan cakera.

### $(16)$  **ID INFO**

- Untuk cakera, akses pilihan main atau paparkan status cakera semasa.
- Untuk tayangan slaid, paparkan paparan imej kecil bagi fail foto.

#### $(17)$  OK

• Sahkan entri atau pemilihan.

#### $(18)$  SETUP

 Akses atau keluar daripada menu persediaan.

## 3 Sambungkan

Lakukan sambungan berikut untuk menggunakan produk ini.

#### Sambungan asas:

- Video
- Audio

## Sambungan pilihan:

- Halakan audio ke peranti lain
- amplifier/penerima digital
- Sistem stereo analog
- Pemacu flash USB

## Sambung kabel audio/video

Pilih sambungan video terbaik yang boleh disokong oleh TV.

- Pilihan 1: Sambungkan kepada bicu video komponen (bagi TV biasa atau TV Imbas Progresif).
- Pilihan 2: Sambungkan kepada bicu video (CVBS) (bagi TV biasa).

## Pilihan 1: Sambungkan ke bicu video komponen

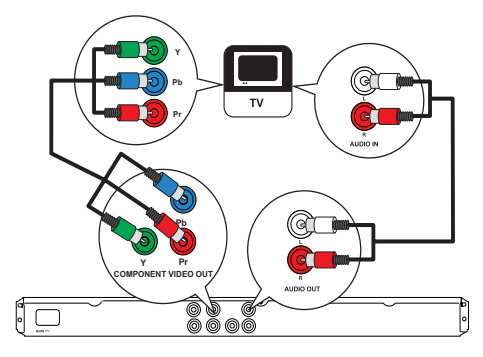

- 1 Sambungkan kabel video komponen (tidak dibekalkan) kepada:
	- bicu Y Pb Pr pada produk ini.
- bicu input VIDEO KOMPONEN pada TV.
- 2 Sambungkan kabel audio (dibekalkan) kepada: bicu AUDIO OUT L/R pada produk ini.
	- bicu input aUDIO pada TV.

## Pilihan 2: Sambungkan ke bicu video (CVBS)

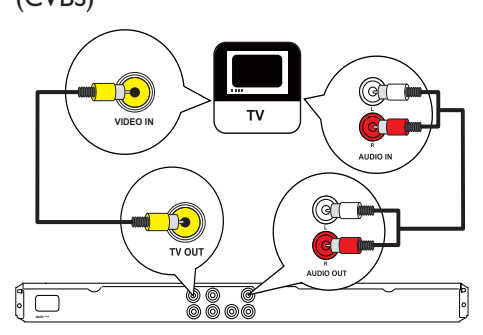

- 1 Sambungkan kabel video komposit (dibekalkan) kepada:
	- bicu TV OUT pada produk ini.
	- bicu input VIDEO pada TV.
- 2 Sambungkan kabel audio (dibekalkan) kepada: bicu **AUDIO OUT L/R** pada produk ini.
	- bicu input aUDIO pada TV.

## Sambungan audio pilihan

Sambungkan audio daripada produk ini kepada peranti lain untuk meningkatkan bunyi.

#### Sambungkan ke amplifier/penerima digital

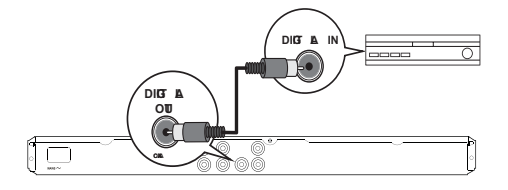

- 1 Sambungkan kabel sepaksi (tidak dibekalkan) ke: • bicu COAXIAL pada produk ini.
	- bicu input SEPAKSI/DIGITAL pada peranti.

## Sambungkan sistem stereo analog

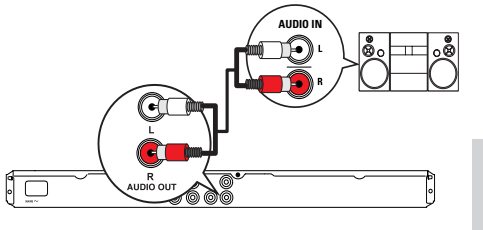

- Bahasa Melayu Bahasa Melayu
- 1 Sambungkan kabel audio (dibekalkan) kepada: bicu AUDIO OUT L/R pada produk ini. bicu input audio pada peranti.

## Sambungkan pemacu denyar USB

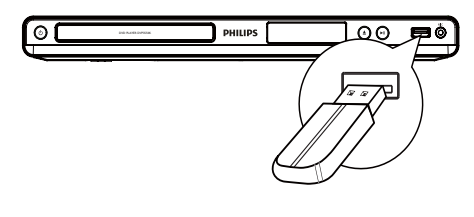

1 Sambungkan peranti USB hanya ke bicu pada produk ini.

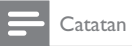

- Produk ini hanya boleh memain/memapar fail MP3, WMA, DivX (Ultra) atau JPEG yang disimpan pada
- pemacu denyar USB.<br>• Tekan butang •< memainkan fil.

## Sambungkan kuasa

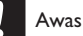

- Risiko kerosakan produk! Pastikan voltan bekalan kuasa sepadan dengan voltan yang dicetak pada bahagian belakang unit.
- Sebelum menyambungkan kord kuasa AC, pastikan anda telah melengkapkan semua sambungan lain.

#### Catatan

• Plat jenis terletak pada bahagian belakang produk.

- 1 Sambungkan kabel kuasa AC ke:
	- produk ini.
	- soket dinding.
	- » Produk ini sedia untuk disediakan untuk penggunaan.

## 4 Bermula

## Sediakan kawalan jauh

- 1 Tekan dan tolak petak bateri untuk meluncurkannya hingga terbuka (lihat "1" dalam ilustrasi).
- $2$  Masukkan dua bateri AAA dengan kutub  $(+/-)$ yang betul sebagaimana yang ditunjukkan.
- 3 Tolak dan luncurkan petak bateri ke belakang (lihat "3" dalam ilustrasi).

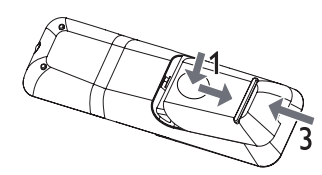

#### Catatan

- Jika anda tidak akan menggunakan kawalan jauh dalam
- tempoh masa yang panjang, keluarkan bateri.<br>• Jangan campurkan bateri (lama dan baru atau karbon dan alkali, dll.).
- Bateri mengandungi bahan kimia, maka, ia harus dilupuskan dengan betul.

## Cari saluran input TV

- 1 Tekan  $\Phi$  untuk menghidupkan produk ini.<br>2 Hidupkan TV dan tukar kepada saluran ini
- 2 Hidupkan TV dan tukar kepada saluran input video (rujuk manual pengguna TV mengenai cara untuk memilih saluran input A/V).

## Pilih bahasa paparan menu

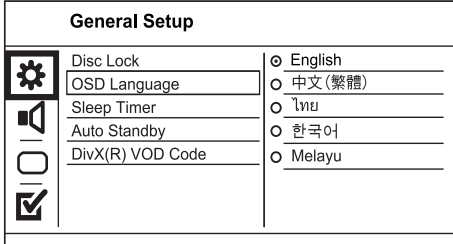

- 1 Tekan SETUP.
- » [Halaman Persediaan Umum] dipaparkan.
- 2 Pilih [Bahasa Osd], kemudian tekan  $\blacktriangleright$ .
- Tekan ▲▼ untuk memilih bahasa, kemudian tekan OK.

## Hidupkan imbas progresif

#### Catatan

• Untuk menggunakan ciri imbas progresif, anda mesti<br>menyambungkan TV imbas progresif dengan bicu video<br>komponen (lihat "Sambung" > "Sambung kabel audio/<br>video" > "Pilihan 1: Sambungkan kepada bicu video komponen" untuk butiran).

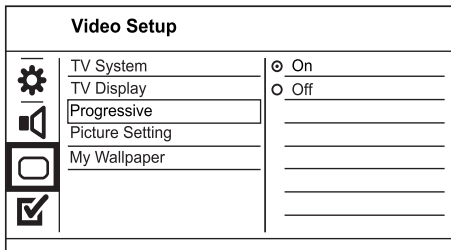

- 1 Hidupkan TV kepada saluran input video yang betul bagi produk ini.
- 2 Tekan SETUP.<br>3 Pilih ▼ untuk r
- 3 Pilih  $\nabla$  untuk memilih [Tetapan Video].<br>4 Pilih . [Progresif] > [Hidup]. dan kemud
- Pilih,  $[Program] > [Hidden],$  dan kemudian tekan OK.
	- Mesej alu-aluan dipaparkan.
- 5 Untuk meneruskan, pilih [OK] dan kemudian tekanOK .
	- → Persediaan progresif telah selesai.

#### Catatan

- lika skrin kosong/herot benyot dipaparkan, tunggu 15 saat bagi pemulihan automatik • Jika tiada gambar dipaparkan, matikan mod imbas
- progresif seperti berikut: .<br>1) Tekan ▲ untuk membuka petak cakera. 2) Tekan butang Angka '1'.
- 6 Tekan SETUP untuk keluar daripada menu. Anda kini boleh menghidupkan mod imbas progresif pada TV (lihat manual pengguna TV).

#### Catatan

Semasa dimainkan, apabila mod imbas progresif dihidupkan untuk kedua-dua pemain DVD ini dan TV, gambar herot benyot mungkin dipaparkan. Dalam gambar nerbe benybermangan arpapamani Balam.<br>keadaan yang sedemikian, matikan ciri imbas progresif pada unit ini dan TV anda.

## 5 Main

## Mainkan cakera

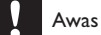

- Jangan letakkan sebarang objek selain daripada cakera ke dalam petak cakera. -langan sentuh kanta optik cakera di dalam petak cakera
- 1 Tekan  $\triangleq$  untuk membuka petak cakera.
- 2 Masukkan cakera dengan labelnya menghadap ke atas.
- $3$  Tekan  $\triangle$  untuk menutup petak cakera dan memulakan mainan cakera.

#### Catatan

- Semak jenis cakera yang disokong (lihat "Pemain DVD anda" > "Media yang boleh dimainkan").
- Jika menu entri kata laluan dipaparkan, masukkan<br>kata laluan sebelum anda boleh memainkan cakera \DQJGLNXQFLDWDXGLVHNDWOLKDW´/DUDVNDQWHWDSDQµ! 'Persediaan Keutamaan' > [Kawalan Ibu Bapa]).

## Mainkan video

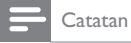

Sesetengah operasi mungkin tidak berfungsi dengan sesetengah cakera. Lihat maklumat yang dibekalkan bersama cakera untuk mendapatkan butiran.

## Kawal mainan video

- 1 Mainkan tajuk.
- 2 Gunakan kawalan jauh untuk mengawal mainan.

#### Butang Tindakan Mula, jeda atau sambung semula  $\blacktriangleright$ II mainan cakera.  $\blacksquare$ Hentikan permainan cakera. **I**II Langkau ke tajuk atau bab sebelumnya/seterusnya. **Example 3** Cari ke hadapan cepat atau ke belakang cepat. Tekan berulang kali untuk menukar kelajuan carian.  $\blacktriangle, \blacktriangledown$  Cari maju perlahan atau undur perlahan. Tekan berulang kali untuk menukar kelajuan carian. Untuk VCD/SVCD, carian putar semula perlahan boleh dilakukan AUDIO/ Pilih bahasa atau saluran audio CREATE MP3 pada cakera. SUBTITLE Pilih bahasa sari kata pada cakera. **E** ZOOM Memuat format gambar pada skrin (Muat Skrin) TV. Tekan berulang kali sehingga imej dikecilkan supaya muat pada skrin TV. **F** ZOOM Togol antara nisbah aspek skrin dan faktor zum berlainan. Untuk menyorot melalui imej yang telah dizum, tekan butang Navigasi. **INFO** Akses pilihan main dan paparkan status cakera semasa.

Bahasa Melayu

Bahasa Melayu

#### Akses menu DVD

- 1 Tekan DISC MENU untuk mengakses menu punca cakera.
- 2 Pilih pilihan main, kemudian tekan OK.
	- Dalam sesetengah menu, tekan butang Angka untuk menginputkan pilihan anda.

#### Akses menu VCD

Ciri PBC (kawalan main balik) tersedia untuk VCD/ SVCD, yang boleh memaparkan menu kandungan untuk anda bagi memilih pilihan main. PBC secara lalai adalah hidup dalam kilang.

#### Catatan

Lihat "Laraskan tetapan" > "Keutamaan" > [PBC] mengenai cara untuk menghidupkan atau mematikan PBC.

- 1 Paparkan kandungan menu melalui salah satu daripada cara yang berikut:
	- lika PBC hidup, muatkan VCD/SVCD. Semasa dimainkan dengan PBC
- dihidupkan, tekan DBACK. 2 Tekan butang Angka untuk memilih pilihan  $m$ ainan. kemudian tekan  $\overline{OK}$  untuk mula
	- memainkan. Jika PBC mati, ia melangkau menu dan mula bermain daripada trek pertama.

#### Pratonton kandungan cakera

- 1 Semasa mainan, tekan **DINFO**.
- » Menu status cakera dipaparkan.
- 2 Pilih [Pratonton], kemudian tekan  $\blacktriangleright$ .
- 3 Pilih pilihan main, kemudian tekan OK.
	- Skrin pratonton imej kecil dipaparkan.
		- Untuk pergi ke skrin pratoton seterusnya/ sebelumnya, pilih [Sebelumnya] atau [Sebelum], dan kemudian tekan OK.
		- Untuk memulakan mainan, tekan OK pada gambar imej kecil yang dipilih.

#### Langkau mainan ke masa tertentu

- 1 Semasa mainan, tekan **DINFO**.
	- » Menu status cakera dipaparkan.
- 2 Pilih pilihan untuk masa main yang berlalu semasa, dan kemudian tekan  $\blacktriangleright$ .
	- [Masa Tt] (masa tajuk)
	- [Masa Ch] (masa bab)
	- [Masa Cakera]
	- [Masa Trek]
- 3 Tekan butang Navigasi untuk menukar masa untuk melangkau, kemudian, tekan OK.

#### Paparkan masa mainan

- 1 Semasa mainan, tekan **D INFO**.
- » Menu status cakera dipaparkan.
- 2 Pilih [Paparan Masa], kemudian tekan  $\blacktriangleright$ . → Pilihan paparan berbeza-beza daripada jenis cakera.
- 3 Buat pilihan, kemudian tekan OK.

### Lihat mainan DVD daripada sudut berlainan

- 1 Semasa mainan, tekan **DINFO**. » Menu status cakera dipaparkan.
- 2 Pilih [Sudut], kemudian tekan  $\blacktriangleright$ <br>3 Tekan butang Angka untuk men
- Tekan butang Angka untuk menukar sudutnya.  $\rightarrow$  Mainkan perubahan kepada sudut yang dipilih.

Catatan

• Diguna pakai hanya pada cakera yang mengandungi<br>pemandangan berbilang sudut.

### Ulangkan mainan untuk bahagian tertentu

- 
- 1 Semasa mainan, tekan **□ INFO.**<br>2 Tekan ▼ untuk memilih **IUlang** Tekan  $\blacktriangledown$  untuk memilih [Ulang AB].
- 
- 3 Tekan OK untuk menetapkan titik mula.<br>4 Tekan OK untuk menetapkan titik akhir. Tekan OK untuk menetapkan titik akhir.
	- » Mainan ulangan bermula.
		- $\rightarrow$  Untuk membatalkan main ulangan, tekan OK lagi.

#### Catatan

Bahagian yang bertanda untuk mainan ulangan hanya boleh dilakukan di dalam trek/tajuk.

### Mainkan video DivX® (Ultra)

Video DivX adalah format media digital yang mengekalkan kualiti yang tinggi walaupun pada kadar pemampatan yang tinggi. Anda boleh menikmati video DivX® (Ultra) pada produk diperakui DivX (Ultra) ini.

- 1 Masukkan cakera atau pemacu flash USB yang mengandungi video DivX (Ultra).
	- $\cdot$  Untuk USB, tekan  $\leftarrow$
	- » Menu kandungan dipaparkan.
- 2 Pilih tajuk untuk dimainkan, kemudian tekan OK.
	- Anda boleh memilih bahasa sari kata/audio.

#### Catatan

Anda hanya boleh memainkan video DivX (Ultra) yang disewa atau dibeli dengan kod pendaftaran DivX produk ini (lihat "Laraskan Tetapan" > "Persediaan umum" > [Kod Vod DivX(R)]).

## Mainkan muzik

#### Kawal trek

- 1 Mainkan trek.
- 2 Gunakan kawalan jauh untuk mengawal mainan.

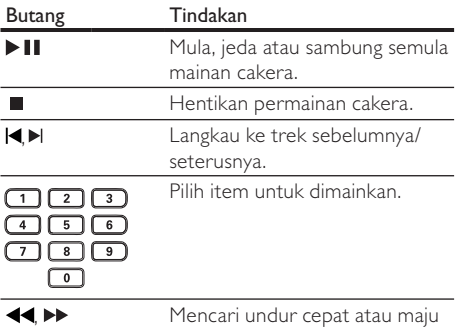

cepat. Tekan berulang kali untuk menukar kelajuan carian.

### Langkau main pantas

Ciri ini hanya tersedia bagi CD audio.

1 Semasa main, tekan **1 INFO** berulang kali untuk memilih opsyen.

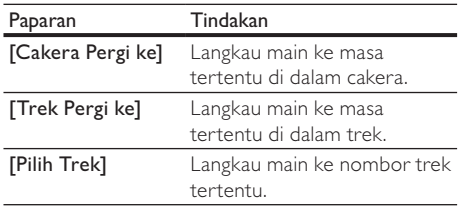

2 Tekan butang angka untuk menukar masa/ nombor yang hendak dituju.

#### Mainkan muzik MP3/WMA

MP3/WMA adalah sejenis fail audio yang sangat dimampatkan (fail dengan lanjutan .mp3, .wma).

- 1 Masukkan cakera atau pemacu denyar USB yang mengandungi muzik MP3/WMA.
	- Untuk USB, tekan  $\leftarrow$
	- » Menu kandungan dipaparkan.
- 2 lika main tidak dimulakan secara automatic,  $\overline{\text{b}}$ ilih trek untuk dimainkan.
	- Untuk memilih trek/folder lain, tekan  $\blacktriangle\blacktriangledown$ , kemudian tekan OK.

#### Catatan

- Bagi CD yang dirakam dalam berbilang sesi, hanya sesi
- pertama dimainkan.<br>• Untuk fail WMA yang dilindungi oleh Pengurusan Hak<br>Digital (DRM), ia tidak boleh dimainkan pada produk ini.
- Pemain ini tidak menyokong format audio MP3PRO. - Jika sebarang aksara khas terdapat di dalam nama trek<br>MP3 (ID3) atau nama album, ia mungkin tidak dipaparkan
- dengan betul pada skrin kerana aksara ini tidak disokong. Folder/fail yang melebihi had disokong oleh produk ini Tolderman yang melebihi nad disokong-
- Ulangkan mainan untuk bahagian tertentu Untuk CD audio,

1 Semasa main, tekan **D INFO** berulang kali sehingga [Dimatikan] dipaparkan.

2 Tekan  $\blacklozenge$  untuk memilih opsyen ulangan.

- Untuk fail MP3/WMA,
- 1 Semasa main, tekan **D INFO** berulang kali untuk memilih opsyen ulangan.

## Mainkan foto

## Mainkan foto sebagai pertunjukan slaid

Anda boleh memainkan foto JPEG (fail dengan lanjutan .jpeg atau .jpg).

- 1 Masukkan cakera atau pemacu denyar USB yang mengandungi foto JPEG.
	- Untuk USB, tekan
	- » Tayangan slaid bermula (untuk cakera Kodak), atau menu kandungan (untuk cakera JPEG) dipaparkan.
- 2 Pilih foto, kemudian tekan OK untuk memulakan tayangan slaid.
	- » Untuk foto yang diambil menggunakan format "exif", orientasi paparan dioptimumkan secara automatik.
- Untuk memaparkan foto dalam warna (mod seronok) atau hitam putih (mod ringkas), tekan DISC MENU.
- Untuk mempratonton foto dalam imej kecil, tekan **ID INFO**.
	- Untuk memilih foto, tekan butang Navigasi.
	- Untuk membesarkan foto yang dipilih dan memulakan pertunjukan slaid, tekan OK.
	- Untuk kembali ke menu utama, tekan **D**BACK

#### Catatan

- Anda mungkin memerlukan masa yang lebih lama untuk memaparkan kandungan cakera pada TV disebabkan bilangan lagu/foto yang besar yang dikumpulkan pada satu cakera/pemacu denyar USB.
- Jika foto JPEG tidak dirakam dengan fail jenis 'keluar', gambar imei kecil sebenar tidak akan ditunjukkan pada yambar imej keeli sebenah didak akan ditungukkan pada<br>skrin. Ia digantikan dengan gambar imej kecil 'gunung biru'
- Produk ini hanya boleh memaparkan gambar kamera<br>digital menurut format JPEG-EXIF, yang biasa digunakan<br>oleh hampir semua kamera digital. Ia tidak boleh memaparkan Motion JPEG atau gambar dalam format selain daripada JPEG, atau klip bunyi yang dikaitkan dengan gambar.
- Folder/fail yang melebihi had disokong oleh produk ini tidak boleh dipaparkan atau dimainkan

#### Kawal mainan foto

- 1 Mainkan pertunjukan slaid foto.
- 2 Gunakan kawalan jauh untuk mengawal mainan.

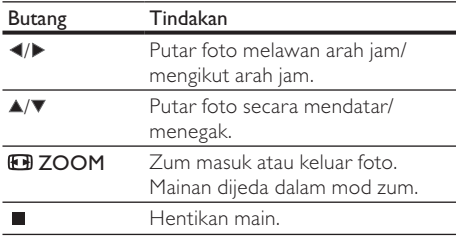

#### Mainkan pertunjukan slaid muzikal

Buat tayangan slaid muzikal untuk memainkan fail muzik MP3/WMA dan fail foto JPEG dengan serentak.

Catatan

• Untuk membuat tayangan slaid muzikal, anda mesti<br>menyimpan fail MP3/WMA dan JPEG pada cakera/ pemacu denyar USB yang sama.

- 1 Mainkan muzik MP3/WMA
- 2 Tekan  $\bigcirc$  BACK untuk kembali ke menu utama.
- 3 Navigasi ke folder/album foto dan tekan OK untuk memulakan mainan pertunjukan slaid.
	- $\rightarrow$  Pertuniukan slaid bermula dan berterusan sehingga akhir folder atau album foto.
	- → Audio terus bermain sehingga akhir cakera. Untuk menghentikan mainan pertunjukan slaid, tekan
	- Untuk menghentikan mainan muzik, tekan sekali lagi.

## Mainkan dari pemain denyar USB

#### Catatan

Produk ini memain/memapar fail MP3, WMA, DivX (Ultra) atau JPEG yang disimpan pada pemacu denyar USB.

- 1 Sambungkan peranti USB hanya ke bicu pada produk ini.
- $2$  Tekan butang  $\leftrightarrow$ 
	- » Menu kandungan dipaparkan.
- 3 Jika main tidak dimulakan secara automatic, pilih fail untuk dimainkan.
	- Untuk maklumat lanjut, lihat bab "Mainkan muzik", "Mainkan foto" dan "Mainkan video" untuk butiran.
- 4 Untuk menghentikan main, tekan
	- Untuk beralih ke mod cakera, tekan butang  $\leftarrow$ .

## 6 Ciri-ciri yang lain

## Salinan media

Anda boleh menyalin fail (seperti MP3, WMA atau JPEG) daripada cakera ke pemacu denyar USB.

- 1 Masukkan cakera yang mengandungi fail MP3/ WMA/JPEG.
- 2 Dalam mod henti, sambung pemacu denyar USB kepada bicu  $\leftrightarrow$  pada produk ini.
- 3 Pilih fail untuk disalin, kemudian tekan SUBTITLE.
- 4 Pilih [Ya] dalam menu kemudian tekan OK.

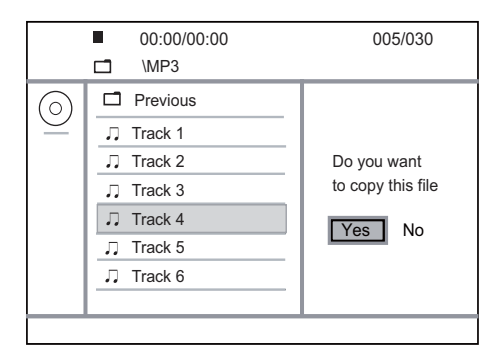

→ Sebaik sahaja selesai, folder baru dibuat secara automatik dalam pemacu denyar USB untuk menyimpan semua fail baru itu.

5 Untuk menghentikan penyalinan, tekan  $\blacksquare$ , kemudian tekan OK.

Catatan

- Apabila anda menyalin, jangan sekali-kali menekan mana-
- mana butang. Media yang dilindung salin tidak dapat disalin.

## Buat fail MP3

Dengan produk ini, anda dapat menukar CD audio kepada fail audio MP3. Fail audio MP3 yang dibuat disimpan dalam pemacu denyar USB.

- 
- 1 Masukkan CD audio.<br>2 Sambungkan peranti Sambungkan peranti USB hanya ke bicu pada produk ini.
- 3 Semasa mainan video, tekan AUDIO/CREATE MP3.
	- » Menu untuk membuat MP3 dipaparkan.
- 4 Pilih [Ya] dalam menu kemudian tekan OK.

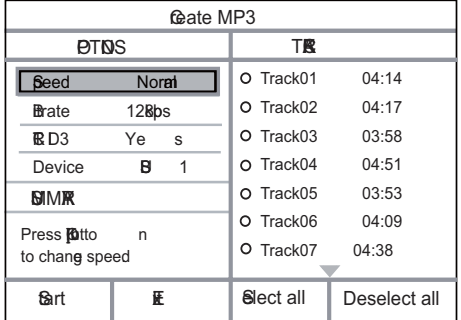

5 Pilih opsyen penukaran pada panel [OPSYEN], dan kemudian tekan OK berulang-ulang untuk memilih suatu item.

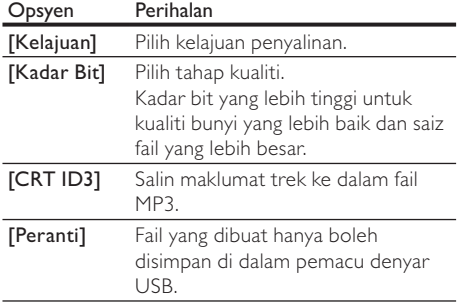

- 6 Tekan  $\blacktriangleright$  untuk mengakses panel [TREK].<br>7 Pilih trek audio kemudian tekan OK
	- Pilih trek audio, kemudian tekan OK.
		- Untuk memilih trek lain, ulang langkah 7. Untuk memilih semua trek, pilih [Plh
		- semua] pada menu, dan tekan OK. Untuk membuang pilihan semua trek, pilih [Jgn Plh smua] pada menu, dan tekan OK.
- 8 Pilih [Mula] pada menu, kemudian tekan OK untuk mula menukar.
	- **Sebaik sahaja selesai, folder baru dibuat** secara automatik dalam pemacu denyar USB untuk menyimpan semua fail MP3 yang baru.
	- Untuk keluar daripada menu, pilih [Keluar], kemudian tekan OK.

#### Catatan

- Apabila anda sedang menukar, jangan sekali-kali menekan mana-mana butang.
- \* CD DTS dan CD yang dilindung salin tidak boleh ditukar.<br>\* Pemacu denyar USB yang dilindung tulis atau yang<br>dilindungi kata laluan tidak boleh digunakan untuk menyimpan fail MP3.

## Karaoke

Anda boleh menyambung mikrofon (tidak dibekalkan) untuk turut bernyanyi bersama sumber muzik.

#### Catatan

- Sebelum anda menyambung mikrofon, tetapkan kelantangan mikrofon pada minimum untuk mengelakkan jeritan.
- 1 Hidupkan TV, dan pilih saluran input TV.
- 2 Sambung mikrofon kepada bicu MIC produk ini.
- 3 Hidupkan output bunyi mikrofon
- (lihat "Laraskan tetapan Karaoke"). 4 Mainkan cakera Karaoke dan bernyanyilah
- melalui mikrofon.

#### Laraskan tetapan Karaoke

Catatan

\* Anda perlu menghidupkan output bunyi mikrofon pada<br>opsyen **[Mikrofon]** untuk mengaktifkan opsyen menu berkaitan karaoke.

### 1 Tekan KARAOKE.

- » Menu tetapan karaoke dipaparkan.
- 2 Buat pilihan, kemudian tekan OK.
- 3 Tukar atau tetapkan tetapan, kemudian tekan OK.
- 4 Tekan KARAOKE sekali lagi untuk keluar dari menu.

[Mikrofon]- Hidupkan atau matikan output bunyi mikrofon.

[KlntnganMikrfon]- Laraskan kelantangan mikrofon. [GEMA]- Laraskan tahap gema.

[Mata Karaoke]– Matikan fungsi skor Karaoke atau pilih tahap skor (asas/pertengahan/lanjutan). Jika suatu tahap dipilih, skor akan dipaparkan selepas habis setiap lagu.

[Peraduan lagu] – Pertandingan lagu antara 4 penyanyi.

- 1) Pada opsyen [Mata Karaoke], pilih suatu tahap (asas/pertengahan/lanjutan)
- 2) Pada opsyen [Peraduan lagu], hidupkan pertandingan.
- Menu pemilihan bahasa dipaparkan.
- 3) Input suatu trek (VCD/SVCD) atau tajuk/bab (DVD) sebagai lagu pertama. Sehingga 4 lagu boleh dipilih
- 4) Kemudian pilih [Mula], dan tekan OK untuk mula memainkan lagu yang dipilih.
	- **+** Selepas semua lagi berakhir, hasil pertandingan akan dipaparkan.

[Anjak Kekunci]- Laraskan tahap nada yang

sepadan dengan suara anda. **[Vokal]**- Pilih berbagai mod audio Karaoke, atau matikan vokal asal.

#### Rakam Karaoke

Anda boleh merakamkan nyanyian anda ke dalam pemacu denyar USB.

Setiap kali anda boleh merakamkan satu lagu, dan semua lagu dirakamkan dalam format .mp3. Pada kali pertama anda merakam ke dalam pemacu denyar USB, folder bernama "PHILIPS" dibuat secara automatik untuk menyimpan fail rakaman itu.

Catatan

Produk ini menyokong rakaman ke dalam peranti USB MAS (peranti MTP/NAS dikecualikan).

1 Semasa Karaoke, tekan C KOK RECORD untuk memaparkan menu rakaman: [Mula pada waktu semasa]- mulakan rakaman serta merta.

[Mula dari permulaan]- mulakan rakaman pada permulaan lagu semasa.

Untuk keluar tanpa merakam, tekan sekali lagi ● KOK RECORD.

- 2 Tekan  $\blacktriangle\blacktriangledown$  untuk memilih opsyen, dan tekan OK.
	- $\rightarrow$  Rakaman bermula, dan kemajuan rakaman dipaparkan.
	- $\rightarrow$  Apabila lagu semasa berakhir, rakaman selesai dan akan terhenti.
	- Sepanjang rakaman, anda boleh menekan KOK RECORD dan mengikuti arahan pada skrin untuk menghentikan rakaman.

## 7 Laraskan tetapan

Catatan

lika pilihan persediaan dikelabukan, ia bermaksud tetapan y<br>tidak boleh ditukar pada keadaan semasa.

## Persediaan umum

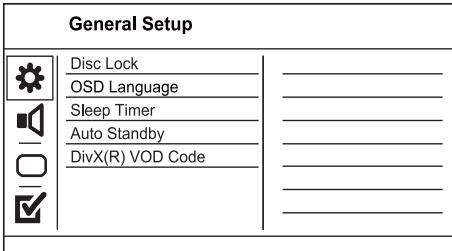

#### 1 Tekan SETUP.

» [Halaman Persediaan Umum] dipaparkan.

- 2 Tekan  $\blacktriangleright$  untuk masuk ke submenu.
- 
- 3 Buat pilihan, kemudian tekan  $OK$ .<br>4 Bilih tetapan kemudian tekan  $OK$ Pilih tetapan, kemudian tekan OK.
	- Untuk kembali ke menu sebelumnya, tekan **DBACK**.
	- Untuk keluar daripada menu, tekan SETUP.

### [Kunci Cakera]

-<br>Tetapkan sekatan main untuk cakera yang dimuatkan ke dalam petak cakera (maksimum 20 cakera boleh dikunci).

- [Kunci Cakera] Sekat akses ke cakera semasa. Kali seterusnya anda hendak memainkan cakera ini atau membuka kuncinya, anda perlu memasukkan kata laluan.
- [Buka Kunci] Mainkan semua cakera.

## [Bahasa Osd]

Pilih bahasa bagi menu pada skrin.

#### [Pemasa Tidur]

Tukar secara automatik ke siap sedia pada masa yang dipratetapkan.

- **[Dimatikan]** Nyahdayakan mod tidur.
- [15 Min], [30 Min], [45 Min], [60 Min] Pilih masa kira detik untuk produk ini untuk beralih ke siap sedia.

#### [Tunggu Sedia Auto]

Hidupkan/matikan mod siap sedia.

- [Hidup] Bertukar ke siap sedia selepas 15 minit tiada aktiviti (contohnya, dalam mod jeda atau berhenti)
- [Dimatikan] Nyahdayakan mod siap sedia. [Kod Vod DivX(R)]

Paparkan kod pendaftaran dan kod pembatalan pendaftaran DivX®.

- [Pendaftaran]- Dapatkan kod pendaftaran untuk mendaftarkan produk ini di laman web.
- [Pmbtaln dftarn]- Dapatkan kod pembatalan pendaftaran untuk membatalkan pendaftaran produk ini di laman web.

Catatan

 Masukkan kod pendaftaran DivX produk ini apabila anda menyewa atau membeli video daripada www.divx. com/vod. Video DivX yang disewa atau dibeli melalui<br>perkhidmatan DivX® VOD (Video Atas Permintaan) boleh dimainkan hanya pada peranti yang didaftarkan.

## Persediaan audio

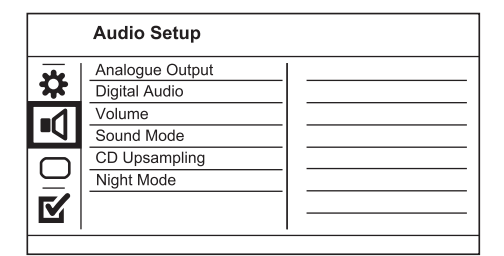

#### 1 Tekan SETUP.

» [Halaman Persediaan Umum] dipaparkan.

- 2 Tekan  $\blacktriangledown$  untuk memilih [Tetapan Audio], dan  $k$ emudian tekan  $\blacktriangleright$  untuk masuk ke submenu.
- 3 Buat pilihan, kemudian tekan OK.
- 4 Pilih tetapan, kemudian tekan OK.
	- Untuk kembali ke menu sebelumnya, tekan **D BACK**.
	- Untuk keluar daripada menu, tekan SETUP.

### [Output Analog]

Pilih tetapan analog berdasarkan peranti audio yang disambungkan melalui bicu audio analog.

- [LT/RT] Untuk output bunyi surround melalui dua pembesar suara.
- [Stereo] Untuk output stereo.

#### [Audio Digital]

Pilih tetapan digital berdasarkan amplifier/penerima digital yang disambungkan melalui bicu digital (sepaksi/digital).

- [Output Digital] Pilih jenis output digital. [Semua] - Sokong format autio berbilang saluran.
- [Matikan] Nyahdayakan output digital.
- [PCM Saja] Gabung turun ke format audio dua saluran.
- [Output Lpcm] Pilih kadar pensampelan output LPCM (Modulasi Kod Nadi Linear).
	- [48kHZ] Untuk cakera yang dirakam pada kadar pensampelan 48 KHz.
	- [96kHZ] Untuk cakera yang dirakam pada kadar pensampelan 96 kHz.

#### Catatan

- 
- [Output Lpcm] tetapan hanya tersedia jika [Output Digital] ditetapkan kepada [PCM Saja]. Sharp Street Protocopter (Protocopter Protocopter Semakin baik kualiti
- bunyi.

#### [Kelantangan]

Tetapkan paras kelantangan lalai apabila anda memainkan cakera.

#### 1. Tekan OK.

- $2.$  Tekan  $\blacktriangleleft$  untuk menetapkan kelantangan.
- 3. Tekan OK untuk mengesahkan dan keluar.

#### [Mod Bunyi]

Pilih kesan bunyi pratetap untuk meningkatkan output audio.

- [3D] memilih kesan bunyi surround maya yang dihasilkan daripada saluran audio kiri dan kanan.
- [Mod Wayang] Pilih kesan bunyi untuk filem.
- [Mod Muzik] Pilih kesan bunyi untuk muzik.

## [Upsampling CD]

-<br>Untuk mendapatkan kualiti bunyi yang lebih baik dalam mod stereo, tukar CD muzik kepada kadar pensampelan yang lebih tinggi.

- **[Dimatikan]** Matikan pensampelan naik CD. • **[88.2kHz]** - Tukar ke dua kali kadar
- pensampelan asal.
- [176.4kHz] Tukar ke empat kali kadar pensampelan asal.

#### [Mod Malam]

Jadikan paras bunyi yang kuat lebih perlahan dan paras bunyi yang perlahan lebih kuat supaya anda dapat menonton filem DVD pada kelantangan yang rendah, tanpa mengganggu orang lain.

- [Hidup] Nikamati tontonan senyap pada waktu malam.
- [Dimatikan] Nikmati bunyi suround dengan julat dinamik lengkap.

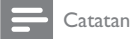

• Berkaitan hanya bagi DVD berkod Dolby Digital.

## Persediaan video

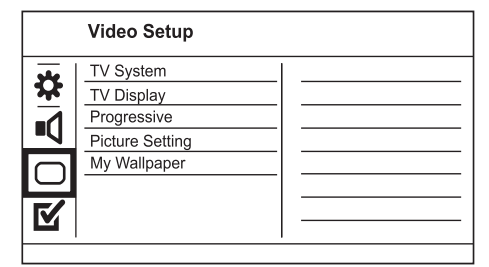

## 1 Tekan SETUP.

» [Halaman Persediaan Umum] dipaparkan.

2 Tekan ▼ untuk memilih [Tetapan Video], dan kemudian tekan  $\blacktriangleright$  untuk masuk ke submenu.

## 3 Buat pilihan, kemudian tekan  $OK$ .<br>4 Bilih tetapan kemudian tekan  $OK$

- Pilih tetapan, kemudian tekan OK. Untuk kembali ke menu sebelumnya, tekan b BACK.
- Untuk keluar daripada menu, tekan SETUP.

#### [Sistem TV]

Tukar tetapan ini hanya jika video tidak muncul dengan betul. Secara lalai, tetapan ini sepadan dengan tetapan yang paling biasa bagi TV di negara anda.

- [PAL] Bagi TV sistem PAL.
- [Berbilang] Bagi TV yang serasi dengan kedua-dua PAL dan NTSC.
- [NTSC] Bagi TV sistem NTSC. [Paparan TV]

Pilih format paparan:

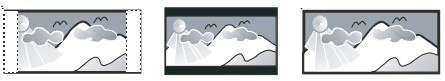

4:3 Pan Scan (PS) 4:3 Letter Box (LB)

16:9 (Wide Screen)

- [4:3 Pan Scan] Untuk skrin TV 4:3: paparan ketinggian penuh dengan tepi yang dipotong.
- [4:3 Peti Surat] Untuk skrin TV 4:3: paparan skrin lebar dengan bar hitam di bahagian atas dan bawah skrin.
- [16:9 Skrin Lebar] Untuk TV skrin lebar: nisbah paparan 16:9.

#### [Progresif]

Jika TV imbas progresif disambungkan dengan produk ini, hidupkan mod imbas progesif.

- [Hidup]Hidupkan imbas progresif
- [Dimatikan] Hidupkan mod imbas progresif .

#### Catatan

Untuk huraian yang lebih terperinci, lihat "Bermula" > "Hidupkan imbas progresif".

### [Tetapan Gambar]

Memilih set tetapan warna gambar yang telah dipratentukan atau sesuaikan tetapan peribadi.

- [Piawai] Tetapan warna asal.
- [Cerah] Tetapan warna terang.
- [Lembut] Tetapan warna hangat.
- [Peribadi] Sesuaikan tetapan warna. Tetapkan tahap kecerahan, kontras, seri warna dan penepuan warna, kemudian tekan OK.

## [Ttpan krtas dnding]

- Pilih gambar sebagai kertas dinding. [Gambar lalai] - Kertas dinding lalai dipratetap sebagai logo Philips.
- [Gambar disimpan]- Imej video yang ditangkap atau foto JPEG.
- [Gambar semasa]- Tangkap imej video atau foto JPEG dan simpan pada produk.

1. Mainkan video atau tayangan slaid foto.

- 2. Pilih imej video atau foto: tekan ▶ II untuk menjeda, kemudian tekan SETUP.
- 3. Navigasi ke opsyen ([Tetapan Video] > [Ttpan krtas dnding] > [Gambar semasa]).
- 4. Tekan OK untuk mengesahkan.
	- → Satu imej video atau foto |PEG disimpan sebagai kertas dinding.
	- $\rightarrow$  Imej atau foto yang baru disimpan menggantikan yang sebelumnya.

## Keutamaan

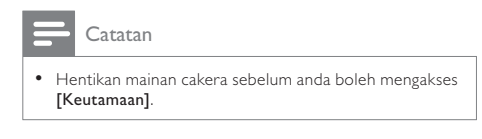

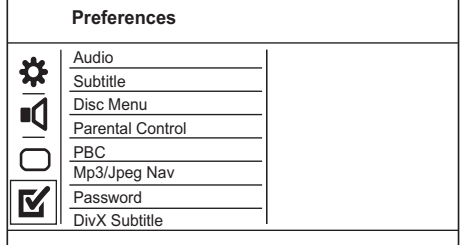

#### 1 Tekan SETUP.

» [Halaman Persediaan Umum] dipaparkan.

- $2$  Tekan  $\blacktriangledown$  untuk memilih [Keutamaan], dan kemudian tekan ▶ untuk masuk ke submenu.
- 3 Buat pilihan, kemudian tekan OK
- 4 Pilih tetapan, kemudian tekan OK.
	- Untuk kembali ke menu sebelumnya, tekan b BACK.
		- Untuk keluar daripada menu, tekan SETUP.

#### [Audio]

Pilih bahasa audio untuk mainan cakera. [Sari Kata]

#### Pilih bahasa sari kata untuk mainan cakera. [Menu Cakera]

Pilih bahasa menu cakera

## Catatan

- Jika bahasa yang telah anda tetapkan tidak tersedia pada rakera, cakera menggunakan bahasa lalainya sendiri.<br>• Untuk sesetengah DVD, bahasa sarikata/audio hanya
- boleh ditukar daripada menu cakera.
- Untuk memilih bahasa yang tidak disenaraikan di dalam menu, pilih [Lain]. Kemudian semak senarai "Language mana, pining bangi manusukan bentuk bentuk bentuk bangsang b masukkan kod bahasa yang berkenaan.

#### [Kawalan Ibu Bapa]

Hadkan akses kepada cakera yang tidak sesuai untuk anak-anak anda. Cakera jenis ini mesti dirakam bersama pengadaran.

#### 1. Tekan OK.

- 2. Pilih tahap pengadaran, kemudian tekan OK.
- 3. Tekan butang angka untuk memasukkan kata laluan.

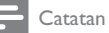

- DVD yang nilai pengadarannya melebihi tahap yang anda tetapkan dalam [Kawalan Ibu Bapa] memerlukan kata laluan untuk dimainkan.
- Pengadaran adalah bergantung kepada negara. Untuk membolehkan semua cakera dimainkan, pilih '8'.
- \* Sesetengah cakera mempunyai kadar yang tercetak<br>padanya tetapi tidak dirakam bersama kadar. Fungsi ini tidak memberi kesan pada cakera sedemikian.

#### [PBC]

n<br>Menghidupkan atau mematikan menu kandungan VCD/SVCD dengan ciri PBC (kawalan main balik).

- [Hidup] Memaparkan menu indeks apabila anda memuatkan cakera untuk dimainkan.
- [Dimatikan] Melangkau menu dan memulakan mainan daripada trek pertama.

#### [MP3/Jpeg Nav]

Pilih untuk memaparkan folder atau memaparkan semua fail.

- [Lihat Fail] Paparkan semua fail.
- [Lihat Folder] Paparkan folder fail MP3/ WMA.

#### [Kata Laluan]

Setkan atau tukar kata laluan untuk cakera yang terkunci dan mainkan DVD yang terhad.

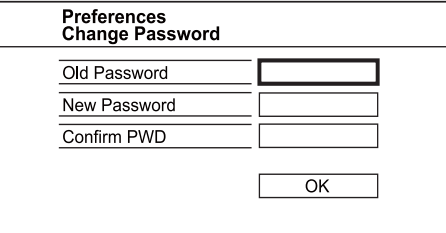

- 1. Tekan untuk butang Angka memasukkan "136900" atau kata laluan terakhir ditetapkan dalam medan [Kata Laluan Lama] .
- 2. Masukkan kata laluan baru dalam medan [Kata Laluan Baru] .
- 3. Masukkan kata laluan baru sekali lagi dalam medan [Sahkan Kata Laluan] .

4. Tekan OK untuk keluar daripada menu.

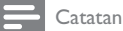

jika anda terlupa kata laluan, masukkan '136900' sebelum anda menetapkan kata laluan baru.

#### [Sarikata DivX]

Pilih set aksara yang menyokong sari kata DivX.

- [Piawai] Bahasa Inggeris, Ireland, Denmark, Estonia, Finland, Perancis, Jerman, Itali, Portugal, Luxembourg, Norway (Bokmål and Nynorsk), Sepanyol, Sweden, Turki
- [Hebrew] Bahasa Ibrani
- <sup>[中文 (简体)</sup>] Cina Dipermudah

## Catatan

 Pastikan fail sari kata mempunyai nama fail yang sama VEH HUIDLOAD HELD HELD HELD HELD HELD HELD HELD AIR SEPTENT HELD AND SEPTENT HALL AND SEPTENT HELD 'Movie.avi', maka anda perlu menamakan fail teks sebagai 'Movie.sub' atau 'Movie.srt'.

#### [Maklumat versi]

Paparkan versi perisian produk ini.

#### Catatan

• Maklumat ini diperlukan apabila anda hendak tahu sama ada versi perisian yang terbaru tersedia di tapak web Philips yang anda boleh muat turun dan pasang pada unit ini.

#### [Sedia Ada]

Tetapkan semula tetapan produk ini ke tetapan lalai kilang, kecuali untuk tetapan [Kunci Cakera], [Kawalan Ibu Bapa] dan [Kata Laluan].

## 8 Maklumat tambahan

## Kemas kinikan perisian

Untuk kemas kinian perisian untuk meningkatkan prestasi, semak versi perisian semasa bagi produk ini untuk membandingkan dengan perisian terkini (jika ada) di tapak web Philips.

## Awas

Bekalan kuasa tidak boleh diganggu semasa naik taraf perisian.

#### 1 Tekan SETUP.

- 2 Pilih,  $[Keutamaan]$  >  $[Maklumat versi]$ , dan kemudian tekan OK.
- 3 Tuliskan nama fail, kemudian tekan SETUP untuk keluar dari menu.
- 4 Kunjungi www.philips.com/support untuk memeriksa versi perisian terkini, dengan menggunakan nama fail untuk pemain DVD ini.
- 5 Rujuk kepada arahan pada laman web untuk maklumat lanjut.

### Catatan

Nyahsambung kord kuasa selama beberapa saat dan sambung semula untuk menghidupkan produk ini.

## Penjagaan

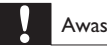

Jangan gunakan pelarut seperti benzena, pencair, Dembersih komersil atau semburan anti statik yang .<br>dimaksudkan untuk cakera.

#### Bersihkan cakera

Lap cakera dengan kain pembersih mikrogentian dari tengah ke tepi, menggunakan pergerakan lurus.

## Spesifikasi

#### Catatan

Spesifikasi dan reka bentuk tertakluk kepada perubahan tanpa notis.

#### USB

- Keserasian: USB Kelajuan tinggi (2.0)
- Sokongan kelas: UMS (Kelas Penyimpanan Massa USB)

#### Video

- Sistem isyarat: PAL / NTSC
- Output video komposit: 1 Vpp  $\sim$  75 ohm
- Output video komponen: 0.7 Vpp  $\sim$  75 ohm

#### Audio

- Output strereo Analog
- Nisbah isyarat-hingar (1 kHz): > 90 dB (diberatkan A)
- $\mu$ lulat Dinamik (1kHz):  $> 80$  dB (A-diberatkan)
- Cakap silang  $(1$ kHz):  $> 80$  dB
- Keherotan/hingar: (1 kHz): > 70 dB
- MPEG MP3: MPEG Audio L3
- Output digital Sepaksi (Coaxial)

## Unit utama

- Dimensi (l x t x d): 360 x 39 x 209 (mm)
- Berat Bersih: lebih kurang 1.44 kg

#### Kuasa

- Pengadaran bekalan kuasa: 110 240V; 50/60HZ
- Penggunaan kuasa: < 8 W
- Penggunaan kuasa dalam mod siap sedia: < 0.3 W

#### Aksesori yang dibekalkan

- Kawalan jauh dan bateri
- Kabel Audio/Video
- Kord kuasa AC
- Manual Pengguna

#### Spesifikasi laser

- Jenis: Semikonduktor laser InGaAIP (DVD), AIGaAs (CD)
- Panjang gelombang: 655 nm (DVD), 790 nm (CD)
- Kuasa Output: 7.0 mW (DVD), 10.0 mW (VCD/CD)
- Kecapahan alur: 60 darjah.

## 9 Menyelesaikan masalah

## Amaran

Risiko kejutan elektrik. Jangan keluarkan sarung produk ini.

Supaya jaminan tetap sah, jangan cuba baiki sistem ini sendiri.

Jika anda mempunyai masalah menggunakan produk ini, periksa perkara yang berikut sebelum anda memohon perkhidmatan. Ilka anda masih mempunyai masalah, daftar produk anda dan dapatkan sokongan di www.philips.com/welcome.

Jika anda menghubungi Phillips, anda akan diminta untuk memberikan model dan nombor siri produk anda. Nombor model dan nombor siri terletak pada bahagian belakang produk anda. Tulis nombor tersebut di sini:

No. Model

#### No. Siri

#### Unit utama

#### Butang pada unit ini tidak berfungsi.

 Putuskan sambungan unit ini daripada alur keluar kuasa selama beberapa minit, kemudian sambung semula.

#### Tiada tindakan kepada kawalan jauh.

- Sambungkan produk ini ke alur keluar kuasa. Arahkan kawalan jauh pada sensor IR yang terletak pada panel hadapan produk ini.
- Masukkan bateri dengan betul.
- Masukkan bateri baru dalam kawalan jauh.

## Gambar

### Tiada gambar.

- Rujuk kepada manual pengguna TV mengenai cara untuk memilih input yang betul pada TV. Tukar saluran TV sehingga anda melihat skrin Philips.
- Jika anda telah menghidupkan tetapan imbas progresif atau menukar tetapan sistem TV. beralih semula ke mod lalai: 1) Tekan ▲ untuk membuka petak cakera. 2) Tekan Butang angka '1' (untuk imbas progresif) atau Butang angka'3' (untuk sistem TV).

## Bunyi

## Tiada output audio daripada TV.

- Pastikan kabel audio disambungkan kepada input audio TV.
- Tugaskan input audio TV kepada input video yang sepadan. Lihat manual pengguna TV untuk mendapatkan butiran.

#### Tiada output audio daripada pembesar suara peranti audio (sistem/amplifier/penerima stereo).

- Pastikan kabel audio disambungkan kepada input audio pada peranti audio.
- Hidupkan peranti audio kepada sumber input audionya yang betul.

#### Tiada bunyi semasa main balik filem DivX.

Codec audio mungkin tidak disokong oleh pemainDVD ini.

## Main

#### Cakera tidak boleh dimainkan.

- Cakera tercalar teruk, cacat atau kotor. Ganti atau bersihkan cakera.
- Gunakan format cakera atau format fail yang betul

#### Fail video DivX tidak boleh dimainkan.

- Pastikan fail video DivX lengkap.
- Pastikan lanjutan nama fail betul.

#### Nisbah aspek skrin tidak sejajar dengan tetapan paparan TV.

Nisbah aspek telah ditetapkan pada cakera.

#### Sari kata DivX tidak dipaparkan dengan betul.

- Pastikan nama fail sari kata sama dengan nama fail filem.
- Pilih set aksara yang betul.
- Tekan SETUP.
	- Pilih [Keutamaan] > [Sarikata DivX] dalam menu.
	- Pilih set aksara yang menyokong sari kata.

## 10 Glossary

## D

#### DivX Video-Atas-Permintaan

Peranti DivX Certified ® inib mesti didaftarkan supaya kandungan DivX Video-atas-Permintaan (VOD) dapat dimainkan. Untuk menjana kod pendaftaran, cari bahagian DivX VOD dalam menu persediaan peranti anda. Pergi ke vod.divx. com dengan kod ini untuk melengkapkan proses pendaftaran dan untuk mendapatkan maklumat lanjut mengenai video DivX.

#### I

#### Imbas progresif

Imbas progresif memaparkan dua kali ganda lebih banyak bingkai per saat berbanding sistem TV biasa. Ia menawarkan resolusi dan kualiti gambar yang tinggi.

## J JPEG

Format gambar pegun digital yang sangat lazim. Sistem pemampatan data gambar pegun yang dicadangkan oleh Joint Photographic Expert Group, yang mencirikan pengurang kecil dalam kualiti imej berbanding dengan nisbah pemampatannya yang tinggi. Fail dikenali mengikut sambungan failnya '.jpg' atau '.jpeg.

## M

#### MP3

Format fail dengan sistem pemampatan data bunyi. MP3 adalah singkatan kepada Motion Picture Experts Group 1 (atau MPEG-1) Audio Layer 3. Dengan format MP3, satu CD-R atau CD-RW boleh mengandungi lebih kurang 10 kali lebih data berbanding CD biasa.

## N

## Nisbah aspek

Nisbah aspek merujuk kepada nisbah panjang ke tinggi skrin TV. Nisbah TV yang standard ialah 4:3, manakala nisbah TV definisi tinggi atau lebar ialah 16:9. Peti surat membolehkan anda menikmati gambar dengan perspektif yang lebih luas pada skrin standard 4:3.

38 MS-MY

# P

#### PBC

Kawalan Main balik. Sistem di mana anda menavigasi menerusi Video CD/Super VCD dengan menu pada skrin yang dirakam pada cakera. Anda boleh menikmati main balik dan carian interaktif.

## W

#### WMA

Windows Media™ Audio. Merujuk kepada teknologi mampat audio yang telah dibangunkan oleh Microsoft Corporation. Data WMA boleh dikodkan dengan Windows Media player versi 9 atau Windows Media player untuk Windows XP. Fail dikenali dengan sambungan fail 'wma.'

## Language Code

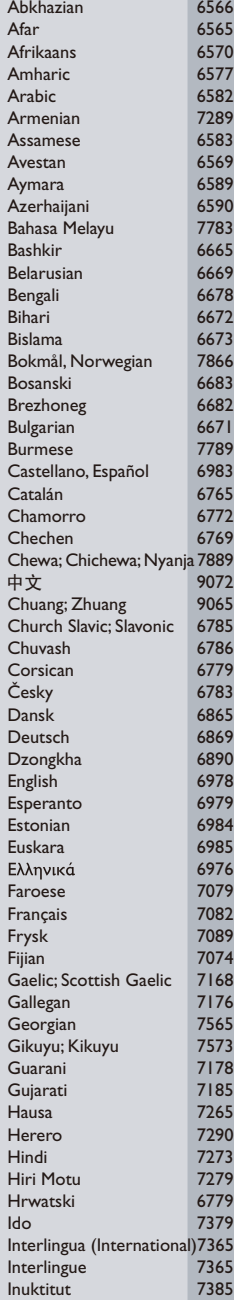

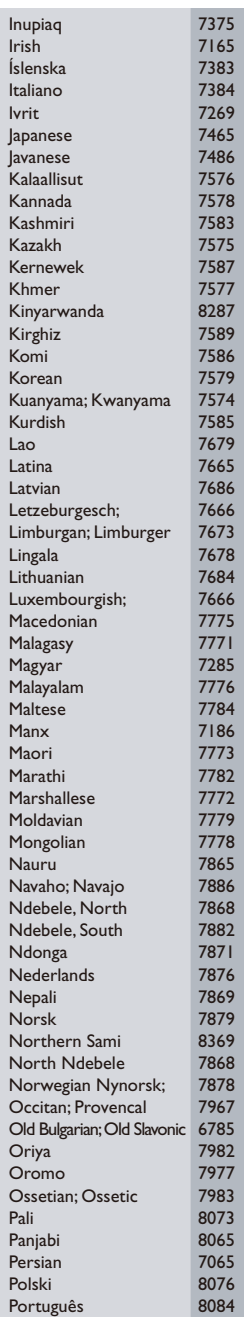

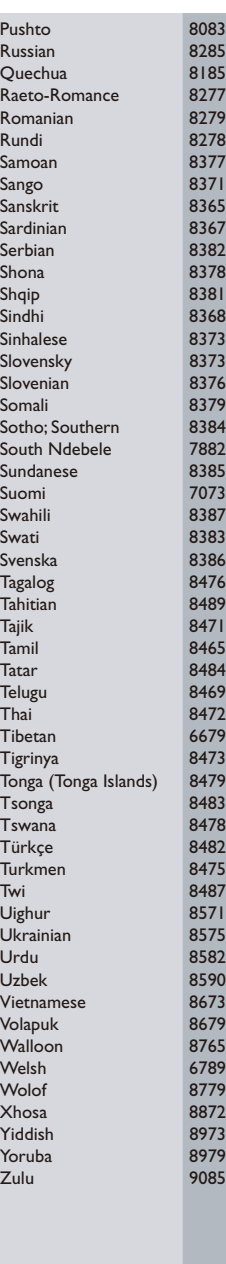

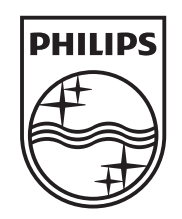

© 2010 Koninklijke Philips Electronics N.V. All rights reserved. DVP3550K\_98\_UM\_V1.0\_1005

 $\overline{\Box}$ 

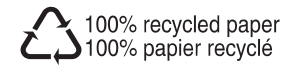

 $\overline{\phantom{0}}$